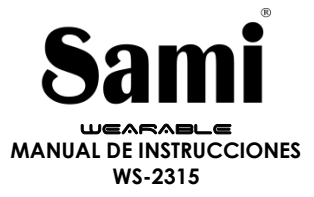

Gracias por adquirir el Sami Wearable WS-2315. Lea atentamente las instrucciones para obtener los mejores resultados y guarde las mismas para futuras consultas.

## **DESCRIPCIÓN DEL PRODUCTO.**

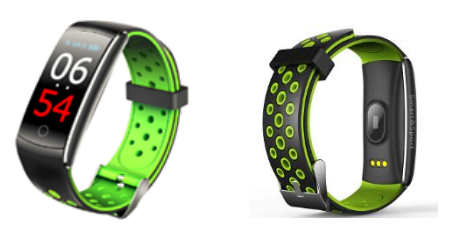

#### **CONTENIDO.**

Sami Wearable, cable de clip USB, manual de instrucciones.

# **CARGA.**

Para cargar este dispositivo conecte el reloj inteligente a un ordenador o portátil mediante el cable USB de carga.

Inserte los cartuchos de carga del clip en los puntos de carga ubicados en la parte trasera de su dispositivo. Por favor, limítese a utilizar exclusivamente el cable que viene dentro de la caja de su wearable. Si usa un adaptador de corriente para cargar, la salida del adaptador de alimentación debe ser de 5 V, 1 A .Tiempo de carga estimada: 2 horas. Por favor, cargue por completo su WEARABLE antes de comenzar a usarlo.

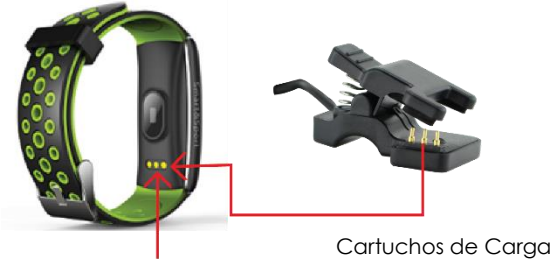

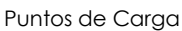

# **CÓMO ENCENDER/APAGAR EL DISPOSITIVO?**

- 1) Para ENCENDER el reloj inteligente, mantenga pulsado en la pantalla el Botón de control táctil por unos segundos, luego levante el dedo para que se encienda. El botón de control táctil está situado en la parte inferior de la pantalla.
- 2) Para apagar el reloj inteligente, pulse varias veces el botón de control táctil hasta llegar a la última página de la interfaz donde se muestra el icono de apagado, pulse durante unos segundos el botón de control táctil, levante el dedo cuando aparezca el menú ENCENDIDO / APAGADO, y luego rápidamente pulse para seleccionar la opción OFF, una vez que ha seleccionado la opción OFF, mantenga pulsado el botón de control táctil durante unos segundos para apagarlo.

# **EMPEZANDO:**

# **- Para el sistema operativo Android**

1) Cómo obtener la aplicación APK **(FITCLOUD)**

Para obtener la aplicación para utilizar su reloj inteligente deberá buscar la aplicación **FITCLOUD** en Google Play, descargue e instale la aplicación en su Android.

#### 2) Instalación de la APK **FITCLOUD**

Al instalar la aplicación en su móvil permita descargar la App **FITCLOUD** en su móvil, también deberá activar los permisos para que su teléfono y el reloj estén conectados. La primera vez que abra la aplicación **FITCLOUD** le preguntará si puede activar las notificaciones, pulse OK, elija **FITCLOUD** y confirme (OK).

3) Cómo emparejar su wearable con su Android?

\*Primero encienda el bluetooth de su móvil

\*Segundo, abra la aplicación **FITCLOUD** en su móvil, en la página de inicio de la app **FITCLOUD** presione "Settings" (ajustes) "Bind Device"

(vinculación de dispositivo) >, la aplicación buscará nuevos dispositivos con Bluetooth, cuando el dispositivo disponible aparezca en la pantalla por favor seleccione **C92** ( el nombre de Bluetooth de este dispositivo) para emparejar. El emparejamiento finalizará en unos segundos.

\*Deberá activar los permisos y aceptar solicitudes emergentes.

**Importante:** para habilitar todas las notificaciones de diferentes programas como WhatsAPP, Facebook, Skype, Twitter, deberá activar manualmente la notificación en la APLICACIÓN. Es posible que no se encienda automáticamente.

### **- Para iPhone**

## 1) Como obtener la aplicación **FITCLOUD**

En iPhone, por favor, vaya a su APP Store y busque **FITCLOUD** e instale la aplicación.

- 2) ¿Cómo emparejar su wearable con su teléfono iPhone?
- \* Encienda el BT del iPhone

\* Abra la app **FITCLOUD** en su iphone, en la página de inicio de la app **FITCLOUD**, presione "Settings" (ajustes)  $\rightarrow$  "Device" (dispositivo)  $\rightarrow$  la aplicación buscará nuevos dispositivos con Bluetooth, cuando el dispositivo disponible aparezca en la pantalla por favor seleccione **C92** ( el nombre de Bluetooth de este dispositivo) para emparejar. El emparejamiento finalizará en unos segundos.

\*Deberá activar los permisos y aceptar solicitudes emergentes.

**Importante:** para habilitar todas las notificaciones de diferentes programas como WhatsAPP, Facebook, Skype, Twitter, deberá activar manualmente la notificación en la APLICACIÓN. Es posible que no se encienda automáticamente.

# **CÓMO USAR EL DISPOSITIVO?**

Una vez que el dispositivo esté conectado a la aplicación con éxito, el dispositivo registrará y analizará sus actividades. Pulse el botón de control táctil en la pantalla del dispositivo para cambiar entre los diferentes modos de visualización.

En modo normal, mantenga presionado el botón de control táctil para activar las diferentes funciones de su dispositivo.

**Nota**: Para ejecutar el monitor de ritmo cardíaco / Prueba de presión arterial / Prueba de oxígeno en sangre, en la APP **FITCLOUD**, pulse "Health"(Salud)  $\rightarrow$  pulse "Start"(Iniciar). Deslice hacia la izquierda / derecha para seleccionar entre las opciones de Monitor de frecuencia cardíaca / Prueba de presión arterial / Prueba de oxígeno en sangre.

# **CARACTERÍSTICAS DEL PRODUCTO.**

**BLUETOOTH (V 4.0). BOTÓN DE CONTROL TÁCTIL -** Pulse para seleccionar y ver las funciones de su reloj inteligente, o pulse para Encender / Apagar. **PANTALLA TÁCTIL. Pantalla táctil de 0.96 " VIBRADOR. SENSOR DE FRECUENCIA CARDÍACA. SENSOR DE GRAVEDAD. SENSOR DE GESTOS PARA ILUMINAR/ENCENDER LA PANTALLA INTERFAZ DE PANTALLA**

1) Hora / Fecha / estado de la batería / estado del Bluetooth que muestra

- 2) Pasos (podómetro)
- 3) Calorías (podómetro)
- 4) Distancia (podómetro)
- 5) Monitor de sueño
- 6) Monitor de frecuencia cardíaca
- 7) Prueba de oxígeno en la sangre (SPO2)
- 8) Prueba de presión arterial
- 9) Mensajes
- 10) Buscador del móvil
- 11) Apagado

Los datos pueden sincronizarse desde su wearable al teléfono inteligente en la aplicación / APK **FITCLOUD**. Su teléfono inteligente se sincronizará cuando el Bluetooth esté emparejado con este dispositivo.

#### **FUNCIONES.**

**NOTIFICACIÓN DE LLAMADAS TELEFÓNICAS** - vibrador para las llamadas telefónicas entrantes **NOTIFICACIÓN DE MENSAJES**: vibrador para los mensajes entrantes, incluidos SMS, WhatsApp, Facebook, Twitter, Skype, etc. **DEPORTE** (MODOS DEPORTIVOS MÚLTIPLES que incluye Correr, Nadar, Baloncesto, Bádminton). **PODÓMETRO** (pasos, distancia, calorías) **MONITOR DE PULSO CARDIACO**

#### **PRUEBA DE PRESIÓN ARTERIAL MONITOR DE SUEÑO -** compatible con **FITCLOUD** APK / APP **RECORDATORIO SEDENTARIO** : compatible con **FITCLOUD** APK / APP **ALARMA:** compatible con **FITCLOUD** APK / APP **CONTROL DE GESTO PARA ENCENDER LA PANTALLA:** necesitarás hacer la configuración en la APLICACIÓN. (pulsa en el nombre del dispositivo emparejado y luego activa el sentido de la muñeca) **CONTROL DE GESTO PARA HACER FOTOS (mover el dispositivo para fotografiar) -** Es posible que deba realizar la configuración en la APLICACIÓN de FITCLOUD

**Nota:** Para actualizar los datos de la aplicación FITCLOUD, en la APLICACIÓN FITCLOUD, presione y deslice hacia abajo la pantalla de su teléfono.

**ESPECIFICACIONES TÉCNICAS:** Pantalla táctil: Capacitiva de 0.96" **Puerto de carga :** Cargador de clip de USB. **Batería:** Integrada de Litio de 90 mAh. **Tiempo de encendido:** 10 días. **Duración de tiempo de uso:** 5 días **BT:** V4.0. **Multi Idiomas**

**CLASIFICACIÓN A PRUEBA DE AGUA: IP68 (a prueba de agua para piscinas de agua fría, no buceo)** 

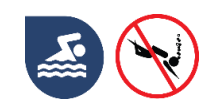

# Declaración de Conformidad

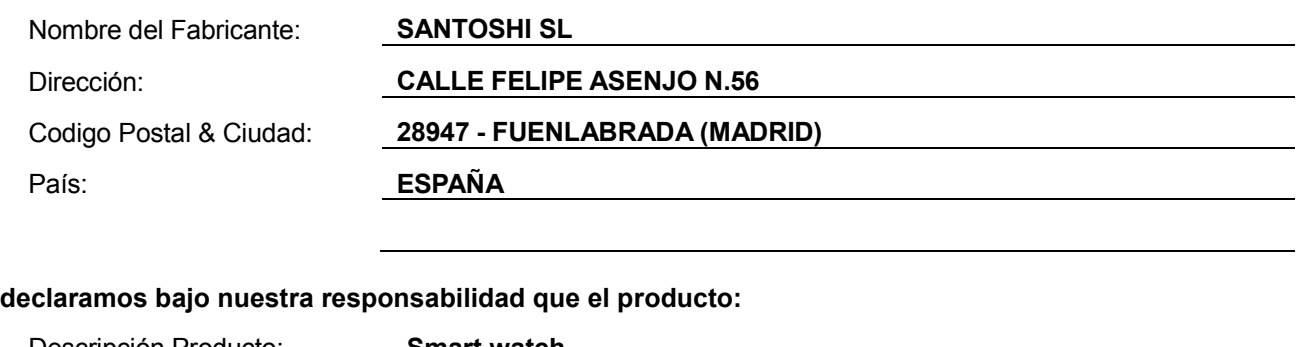

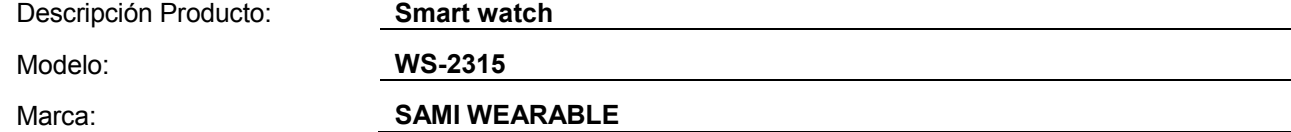

**es conforme con legislación de la Unión Europea cumpliendo las siguientes directivas:**

**DIRECTIVE EMC 2014/30/EU DIRECTIVE LVD 2014/35/EU**

**Standard CE-RED: DIRECTIVE 2014/53/EU Standard ROHS: 2011/65/EC: restricción de sustancias peligrosas**

**se aplican los estándares indicados:**

**EN60950-1/A2:2013**

**EN300328v1.8.1**

**EN301489-1v1.9.2**

**EN62479:2010 EN301489-1 V1.9.2 (2011-09) EN301489-7 V1.3.1 (2005-11) EN301489-17 V2.2.1 (2012-09)**

Firma

Nombre: VISHAL MIRPURI

Cargo: Administrador

Fecha: 10 / 04 / 2018